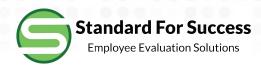

## Standard for Success Employee Evaluation Solutions

## **Start Screen & Menus**

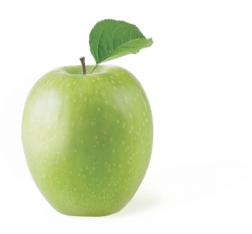

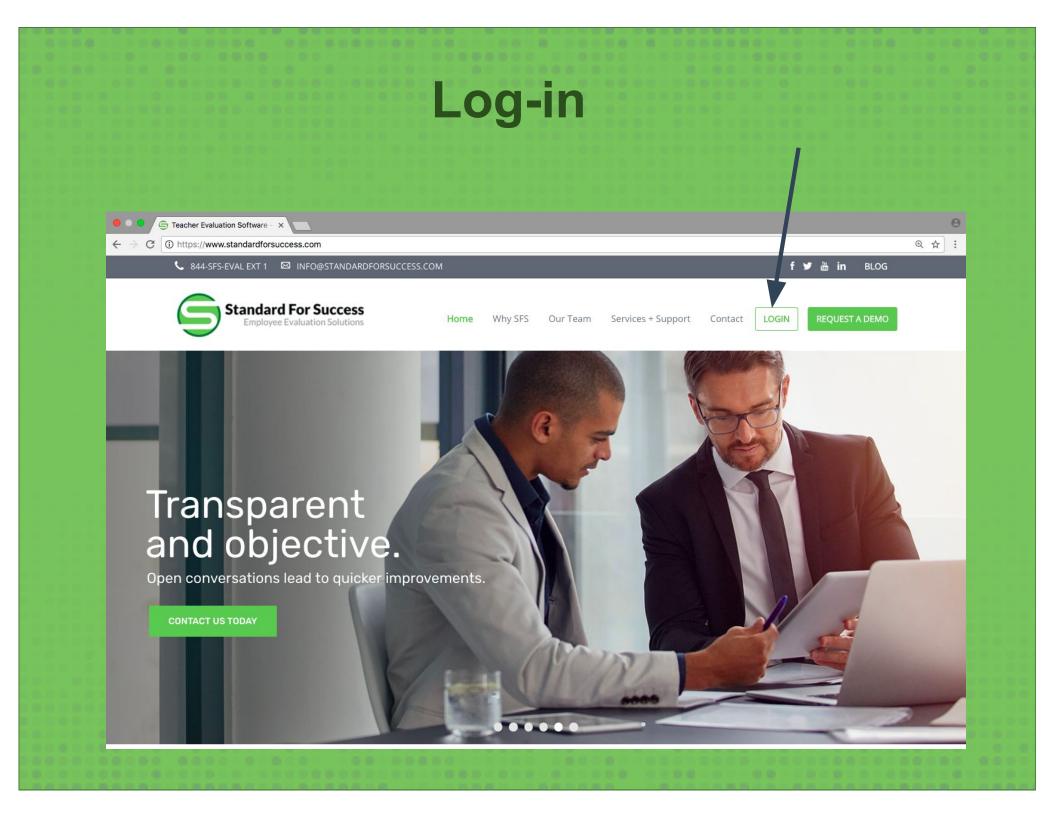

## **Start Screen & Menus**

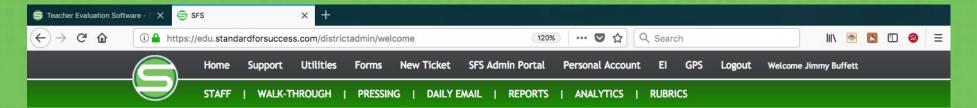

## Welcome Jimmy Buffett

**CONFIDENTIALITY REMINDE** 

Please remember that all personnel information on this site is confidential.

Jump Directly to Staff Member:

Enter Name...

Message to Administrators from Sandbox School District 1.0

Reminder: Final evaluations are due March 1.

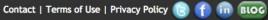

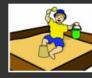

Sandbox Community Schools "Building Brighter Futures"

Copyright © 2017 StandardforSuccess.com, All Rights Reserved.

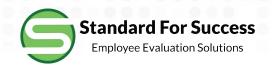

- Support
  - Open/Unread Support Tickets
  - Personal Account Information
    - Change My Password
    - Restore Deleted Items
    - SuperTech Ticket Settings
    - Enable/Disable Enhanced Color Schemes for Scripting make sure color is turned on
    - Shorthand Definitions individuals may create their own shorthand for scripting
    - Preliminary Mark Default Setting set by individual and not district
    - Retrieve SFS Unplugged and SFS Mobile Passwords
- Help Section

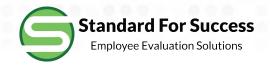

- Utilities
  - Grant "Evaluator" Status to Non-Administrators i.e. Department Chairs
  - Edit Staff Member make changes to rubrics, evaluators and number of observations
  - Manage Primary and Secondary Evaluators Building level administrators may assign within building and SuperUser may assign across buildings for entire district
  - Create and Edit Group Presets Create groups of staff, admins, and schools to use in reports, analytics, staff listings, and walkthroughs
  - Log in as a Sandbox Personnel use a separate browser to be able to see both administrative account and staff account
  - Clear Sandbox Data
  - Approve Professional Points
  - Copy Observation Use if created observation on wrong person, or if the same observation is needed on team teachers
  - Modify Staff Finalization Category Placements

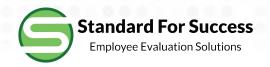

- Utilities (cont.)
  - Search Observations
  - Upload and Manage Forms/Links
  - Professional Development Activity Library will interact with Creating Professional Development Tasks as well as Professional Growth Plan
  - Preview Live Forms
- Other Possible Buttons:
  - Enter Student Learning Outcome
  - Enter District-wide Learning Measure enter once to populate for entire district
  - Enter School-wide Learning Measure enter once to populate for entire school

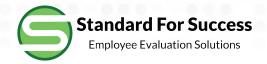

- Forms
  - Locally Loaded by Administrators
- New Ticket
  - Support
  - New Features Request
- Personal Account
  - Administrators See Personal Evaluation Data
  - Toggle back to Admin Account
- Staff
  - Staff List
- Walk-Throughs
  - Summary
  - Start Walk-Through

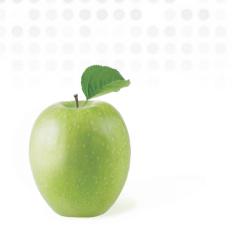

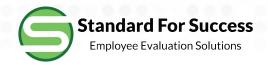

- Pressing
  - Your Management Dashboard on Observations that Need Attention
  - Anything Overdue
  - Due in Next 3 Days
- Daily Email
  - Set Frequency
  - Preview Tomorrow's Email
- Reports
  - Staff Information Reports See List
- Analytics
  - Summary
  - Comparison of Evaluators
  - Comparison of Schools
  - Comparison of Preset Groups
  - Inter-Rater Reliability
- Rubrics
  - All Rubrics in District Process